# arm

### **Profiling AlexNet on Raspberry Pi and HiKey 960 with the Compute Library**

#### Non-Confidential

**Issue 1.2**

Copyright © 2018, 2020 Arm Limited (or its affiliates). All rights reserved.

ARM-ECM-0752397

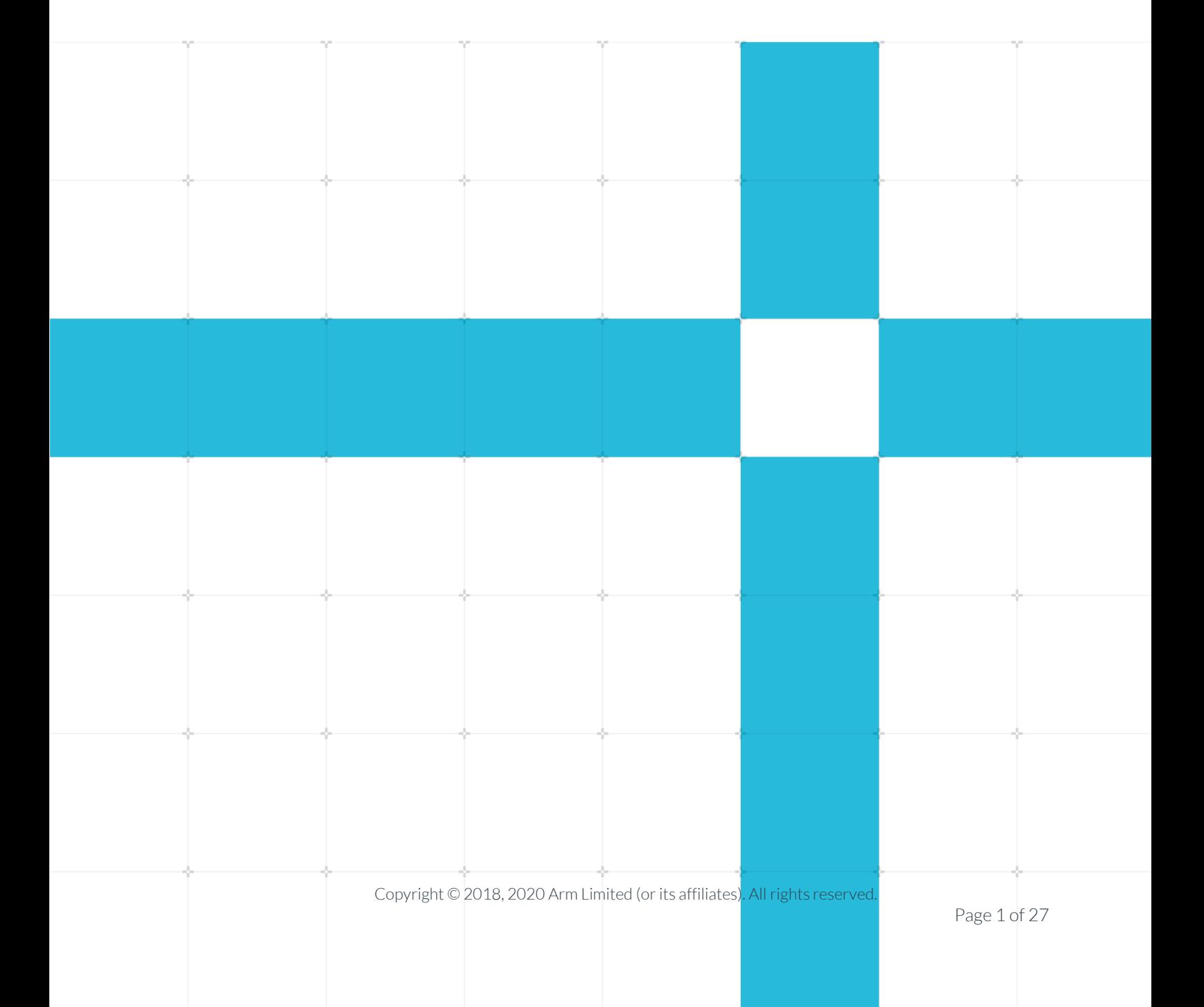

#### Profiling AlexNet on Raspberry Pi and HiKey 960 with the Compute Library

Copyright © 2018, 2020 Arm Limited (or its affiliates). All rights reserved.

#### Release information

#### Document history

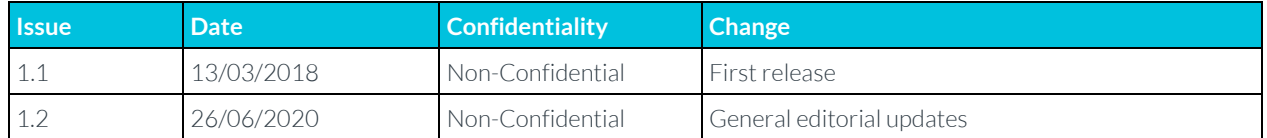

### Non-Confidential Proprietary Notice

This document is protected by copyright and other related rights and the practice or implementation of the information contained in this document may be protected by one or more patents or pending patent applications. No part of this document may be reproduced in any form by any means without the express prior written permission of Arm. No license, express or implied, by estoppel or otherwise to any intellectual property rights is granted by this document unless specifically stated.

Your access to the information in this document is conditional upon your acceptance that you will not use or permit others to use the information for the purposes of determining whether implementations infringe any third party patents.

THIS DOCUMENT IS PROVIDED "AS IS". ARM PROVIDES NO REPRESENTATIONS AND NO WARRANTIES, EXPRESS, IMPLIED OR STATUTORY, INCLUDING, WITHOUT LIMITATION, THE IMPLIED WARRANTIES OF MERCHANTABILITY, SATISFACTORY QUALITY, NON-INFRINGEMENT OR FITNESS FOR A PARTICULAR PURPOSE WITH RESPECT TO THE DOCUMENT. For the avoidance of doubt, Arm makes no representation with respect to, and has undertaken no analysis to identify or understand the scope and content of, patents, copyrights, trade secrets, or other rights.

This document may include technical inaccuracies or typographical errors.

TO THE EXTENT NOT PROHIBITED BY LAW, IN NO EVENT WILL ARM BE LIABLE FOR ANY DAMAGES, INCLUDING WITHOUT LIMITATION ANY DIRECT, INDIRECT, SPECIAL, INCIDENTAL, PUNITIVE, OR CONSEQUENTIAL DAMAGES, HOWEVER CAUSED AND REGARDLESS OF THE THEORY OF LIABILITY, ARISING OUT OF ANY USE OF THIS DOCUMENT, EVEN IF ARM HAS BEEN ADVISED OF THE POSSIBILITY OF SUCH DAMAGES.

This document consists solely of commercial items. You shall be responsible for ensuring that any use, duplication or disclosure of this document complies fully with any relevant export laws and regulations to assure that this document or any portion thereof is not exported, directly or indirectly, in violation of such export laws. Use of the word "partner" in reference to Arm's customers is not intended to create or refer to any partnership relationship with any other company. Arm may make changes to this document at any time and without notice.

If any of the provisions contained in these terms conflict with any of the provisions of any click through or signed written agreement covering this document with Arm, then the click through or signed written agreement prevails over and supersedes the conflicting provisions of these terms. This document may be translated into other languages for convenience, and you agree that if there is any conflict between the English version of this document and any translation, the terms of the English version of the Agreement shall prevail.

The Arm corporate logo and words marked with ® or ™ are registered trademarks or trademarks of Arm Limited (or its affiliates) in the US and/or elsewhere. All rights reserved. Other brands and names mentioned in this document may be the trademarks of their respective owners. Please follow Arm's trademark usage guidelines at **<http://www.arm.com/company/policies/trademarks>**.

Copyright © 2018, 2020 Arm Limited (or its affiliates). All rights reserved.

Arm Limited. Company 02557590 registered in England.

110 Fulbourn Road, Cambridge, England CB1 9NJ.

(LES-PRE-20349)

#### Confidentiality Status

This document is Non-Confidential. The right to use, copy and disclose this document may be subject to license restrictions in accordance with the terms of the agreement entered into by Arm and the party that Arm delivered this document to.

Unrestricted Access is an Arm internal classification.

#### Web Address

**[www.arm.com](https://www.arm.com/)**

### **Contents**

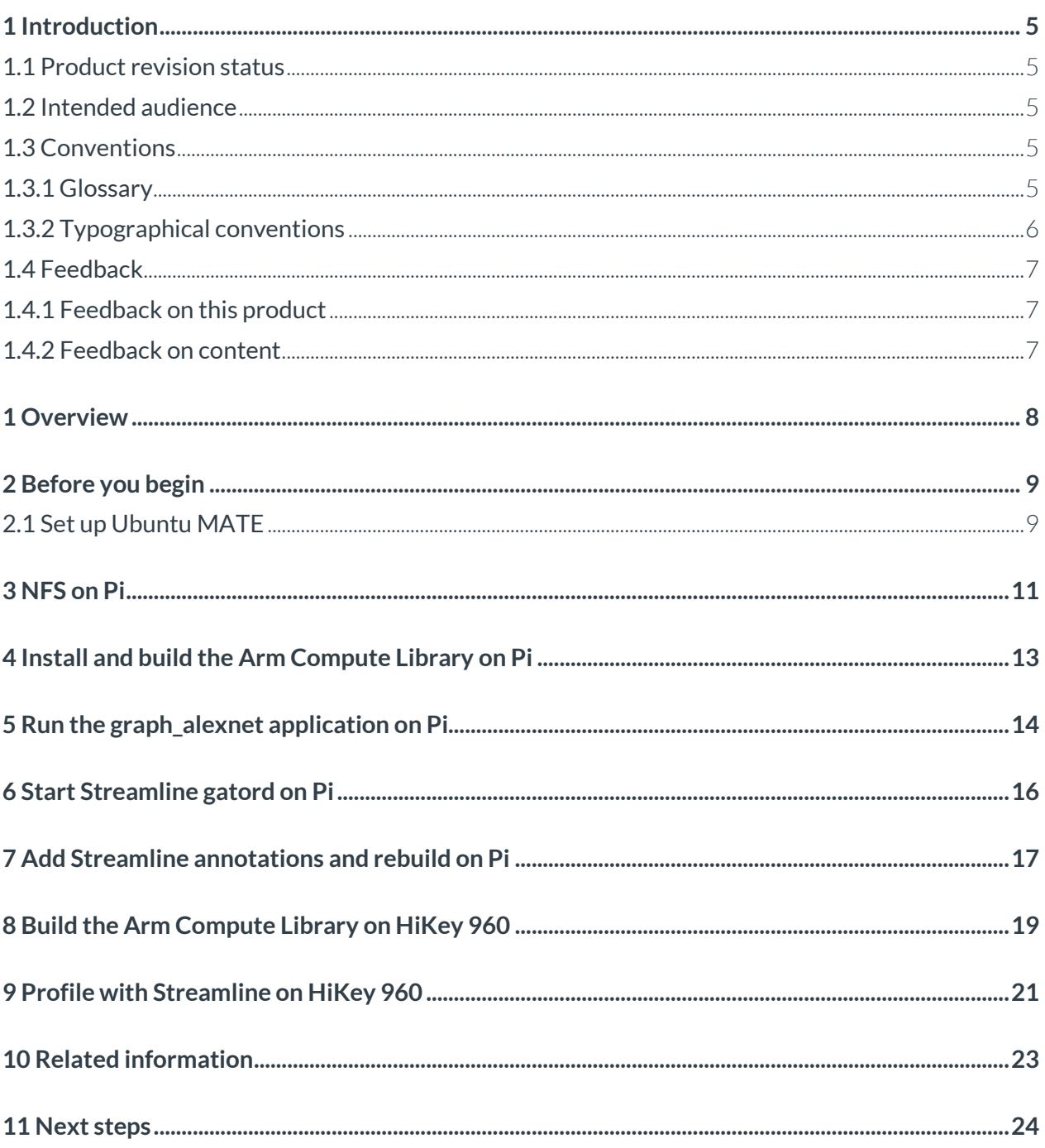

## <span id="page-4-0"></span>**1 Introduction**

### <span id="page-4-1"></span>**1.1 Product revision status**

The r*m*p*n* identifier indicates the revision status of the product described in this book, for example, r1p2, where:

rm

Identifies the major revision of the product, for example, r1.

pn

Identifies the minor revision or modification status of the product, for example, p2.

### <span id="page-4-2"></span>**1.2 Intended audience**

This guide is for software developers who want to know how to use Streamline on the AlexNet example application from the Compute Library.

### <span id="page-4-3"></span>**1.3 Conventions**

<span id="page-4-4"></span>The following subsections describe conventions used in Arm documents.

### **1.3.1 Glossary**

The Arm Glossary is a list of terms used in Arm documentation, together with definitions for those terms. The Arm Glossary does not contain terms that are industry standard unless the Arm meaning differs from the generally accepted meaning.

See the Arm Glossary for more information: **<https://developer.arm.com/glossary>**.

### <span id="page-5-0"></span>**1.3.2 Typographical conventions**

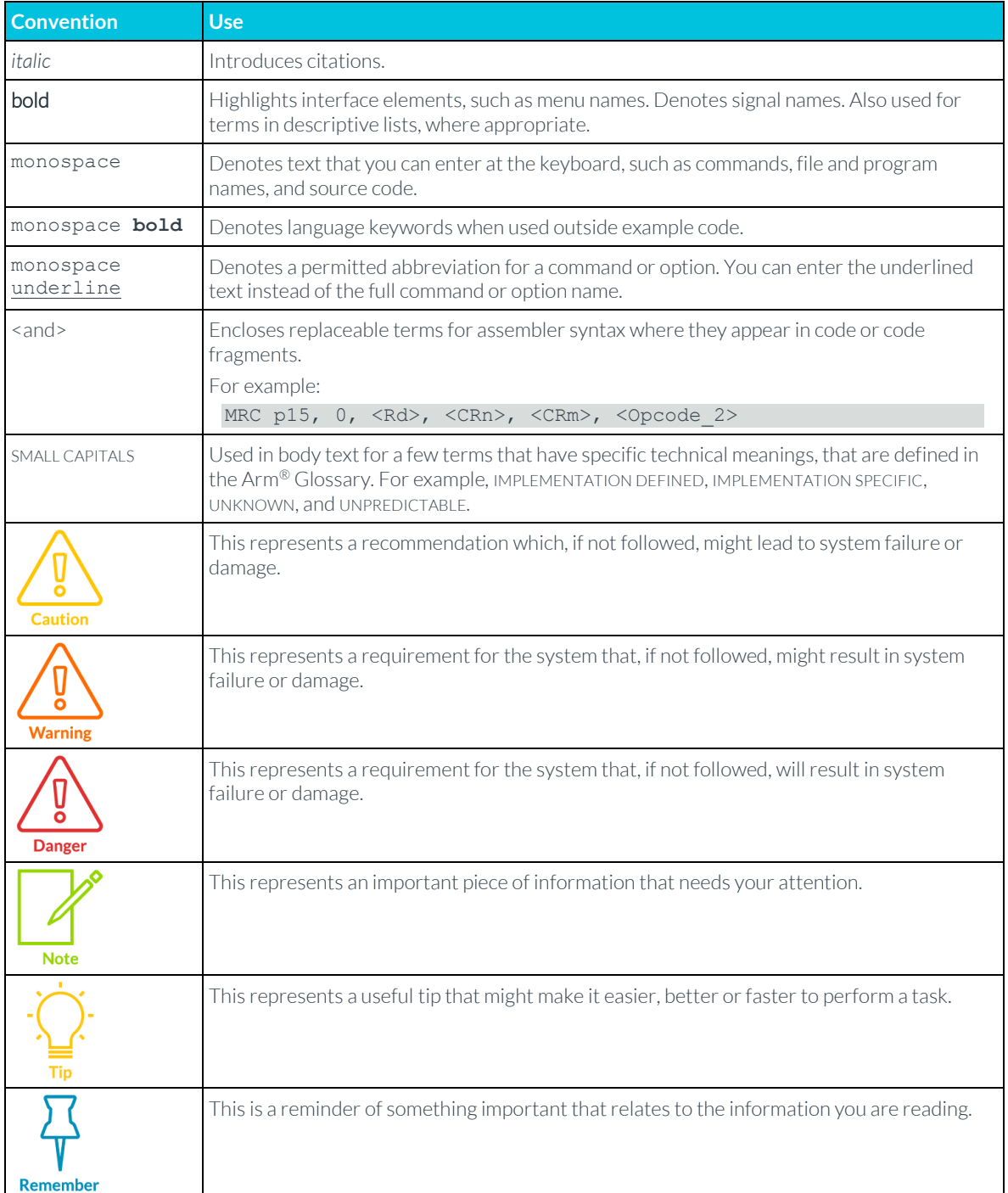

### <span id="page-6-0"></span>**1.4 Feedback**

Arm welcomes feedback on this product and its documentation.

### <span id="page-6-1"></span>**1.4.1 Feedback on this product**

If you have any comments or suggestions about this product, contact your supplier and give:

- The product name.
- The product revision or version.
- An explanation with as much information as you can provide. Include symptoms and diagnostic procedures if appropriate.

### <span id="page-6-2"></span>**1.4.2 Feedback on content**

If you have comments on content, send an email to **errata@arm.com** and give:

- The title [Product Name] [Document Title].
- The number [Document ID].
- If applicable, the page number(s) to which your comments refer.
- A concise explanation of your comments.

Arm also welcomes general suggestions for additions and improvements.

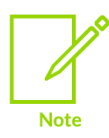

Arm tests the PDF only in Adobe Acrobat and Acrobat Reader and cannot guarantee the quality of the represented document when used with any other PDF reader.

# <span id="page-7-0"></span>**1 Overview**

This guide explains how to use Streamline to profile the AlexNet example application from the Arm Compute Library for both the Raspberry Pi and the HiKey 960 board.

Arm's [Machine Learning \(ML\)](https://developer.arm.com/ip-products/processors/machine-learning) platform, enables new applications and capabilities. It is important that you monitor your software's performance to ensure that algorithms and applications deliver excellent user experiences.

You can do this using Arm's **Streamline**, a performance analyzer that makes it easy to profile and optimize your software for running on Arm-based processors.

AlexNet is a convolutional neural network (CNN) that performs image feature classification from a training set of 1000 images.

Th[e Arm Compute Library](https://developer.arm.com/ip-products/processors/machine-learning/compute-library) provides a way to address performance and portability challenges. It helps you to avoid rewriting applications for different target hardware and gives you confidence that lowerlevel functionality is optimized.

In this guide, we explain how to run the AlexNet example on two different hardware platforms. The first section covers Raspberry Pi 3 running Ubuntu MATE and the second section covers the HiKey 960 development platform running Android AOSP. The Raspberry Pi 3 contains four Arm Cortex-A53 cores, and the Hikey 960 is based on an Arm big.LITTLE processor with four Arm Cortex-A73 and four Cortex-A53 cores. You can also use Raspberry Pi 4 to do this.

Running on two different platforms demonstrates the flexibility of the Arm Compute Library. This guide also provides tips on setting up each platform, and uses Streamline to show differences in how the Arm Compute Library runs on different hardware.

Continue on through this guide to starting learning how you can profile on Raspberry Pi. Or, if you want to jump straight to how to profile for the Hikey 960, go to the section titled Install and build Compute Library on HiKey 960.

# <span id="page-8-0"></span>**2 Before you begin**

Read this section and familiarize yourself with what you need before you start the guide.

- Raspberry Pi 2, 3 or 4 with internet access.
- A blank Micro SD card. We recommend an 8GB (minimum 6GB) Class 6 or Class 10 microSDHC card for installing the Raspberry Pi OS and storing the CNN model.
- **[Arm DS-5](https://developer.arm.com/products/software-development-tools/ds-5-development-studio/downloads)** installed on a host PC running Windows or Linux.
- <span id="page-8-1"></span>• Router and ethernet cable. This is to connect to the Raspberry Pifrom a host PC using SSH.

### **2.1 Set up Ubuntu MATE**

Set up your Pi with Ubuntu MATE and prepare it for SSH access from a separate host machine. The general steps for this are:

- Download the [Ubuntu MATE 16.04.02](https://ubuntu-mate.org/raspberry-pi/ubuntu-mate-16.04.2-desktop-armhf-raspberry-pi.img.xz) image file.
- Uncompress it usin[g unxz.](https://linux.die.net/man/1/xz)
- Write the image to the MicroSD card, we us[e dd](https://linux.die.net/man/1/dd) on Linux but there are many ways.
- Insert the MicroSD card in a Raspberry Pi 3 and start it up.

Once the new system starts up, go through the configuration steps and connect to the network using a wired or wireless connection from your host machine.

Next, enable SSH by entering this on the command line:

#### \$ sudo raspi-config

Then select Interfacing Options:

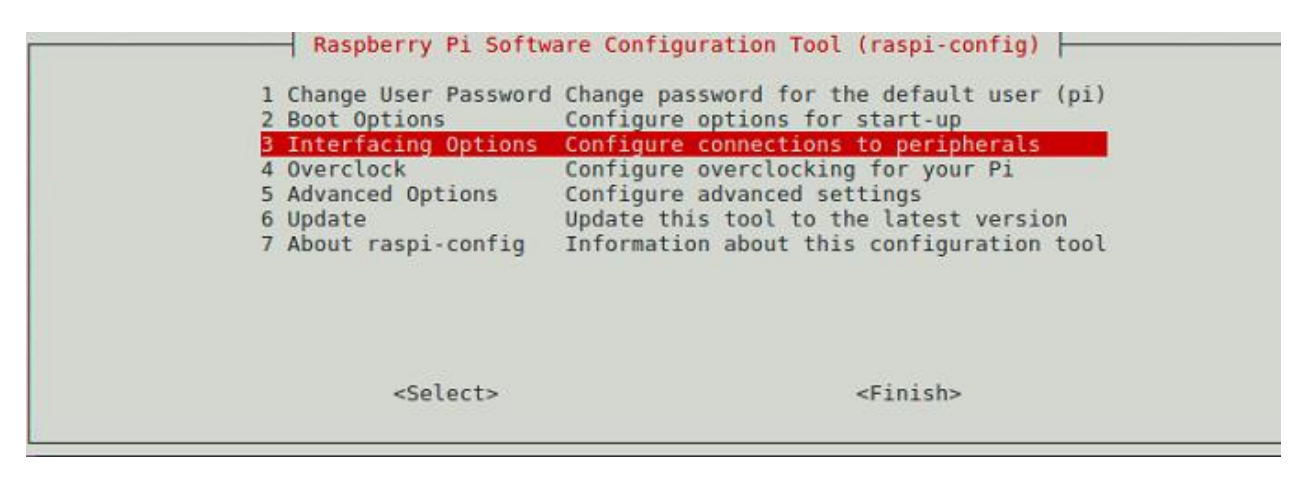

And then select SSH:

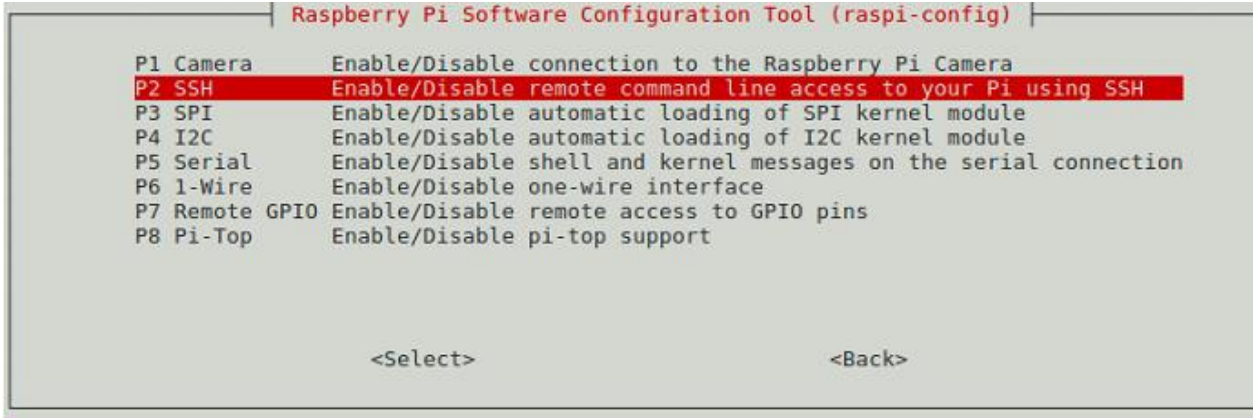

With SSH enabled, use the [ifconfig](https://linux.die.net/man/8/ifconfig) command to see the IP address of the Pi:

\$ ifconfig wlan0

wlan0 Link encap:Ethernet HWaddr b8:27:eb:22:ab:26 inet addr:192.168.0.121 Bcast:192.168.0.255 Mask:255.255.255.0

And then check that you can SSH to it from your host machine.

To save time, you can set up SSH with no password. For example: \$ ssh-copy-id 192.168.0.121

# <span id="page-10-0"></span>**3 Network File System on Pi**

The easiest way to run the example on a Raspberry Pi 3 is to compile it natively on the Pi. This method is slow but avoids the possibility of missing or mismatched libraries on the target system. The downside of native compiling is that the host machine does not have the binaries for Streamline to analyze. Although th[e scp](https://linux.die.net/man/1/scp) command can be used to copy them back to the host, this method is tedious because it must be done every time the software changes.

Instead of scp, the Network File System (NFS) can be used to share a directory on the Pi which can be mounted from the host machine. This way, the files are always in sync and Streamline is much easier to use. The steps to set up NFS on the Raspberry Pi are:

1. Install the NFS client and server files:

\$ sudo apt-get install nfs-common nfs-server

2. Edit the /etc/exports configuration file, using sudo, to set up the directory to share. You can share the home directory of the Pi since it contains everything for the example. Because of dynamic IP addresses, use a range of addresses so any machine on the local network can mount the exported directory.

```
# /etc/exports: the access control list for filesystems which may be exported 
                     to NFS clients. See exports(5).
# 
# Example for NFSv2 and NFSv3: 
# /srv/homes hostname1(rw,sync,no_subtree_check) hostname2(ro,sync,no_subtree_check) 
# 
# Example for NFSv4: 
# /srv/nfs4 gss/krb5i(rw,sync,fsid=0,crossmnt,no_subtree_check) 
# /srv/nfs4/homes gss/krb5i(rw, sync, no subtree check)
 /home/<user-name> 192.168.0.0/255.255.255.0(rw,sync)
```
3. Update the exports using the  $-xa$  option the confirm the file system has been exported:

\$ sudo exportfs -ra \$ sudo exportfs /home/<user-name> 192.168.0.0/255.255.255.0

4. On the host machine, make sure the exported directory is visible and then mount it:

```
$ showmount -e 192.168.0.121 
Export list for 192.168.0.121: 
/home/<user-name> 192.168.0.0/255.255.255.0 $ sudo mount -t nfs 
192.168.0.121:/home/<user-name> /mnt
```
The home directory of the Pi is now accessible under /mnt on the host machine. You can access files on the Pi here or copy new files to the Pi just by copying them to /mnt.

# <span id="page-12-0"></span>**4 Install and build the Arm Compute Library on Pi**

The Arm Compute Library can be compiled natively on the Pi. It takes some time, but this is the easiest way. When building, openc1=1 must be specified for the example application to be built, even though OpenCL is not going to be used on the Pi. Building the debug version, by specifying debug=1, provides useful information during the performance analysis.

To install and build the Arm Compute Library, enter the following commands:

```
$ sudo apt-get install git scons -y
```

```
$ git clone https://github.com/Arm-software/ComputeLibrary.git
```

```
$ cd ComputeLibrary
```

```
$ scons Werror=1 debug=1 asserts=0 neon=1 opencl=1 build=native –j2
```
This is a good time to take a short break while the Arm Compute Library compiles.

## <span id="page-13-0"></span>**5 Run the graph\_alexnet application on Pi**

1. First[, download the zip file of AlexNet](https://developer.arm.com/-/media/43359E999DEF433BAF63523C529D21AD.ashx?revision=c1a232fa-f328-451f-9bd6-250b83511e01) with the AlexNet model, input images, and labels onto the Pi. Create a new directory and unzip the file, as shown here:

```
$ cd ; mkdir assets alexnet
```
\$ unzip compute\_library\_alexnet.zip -d assets\_alexnet

The AlexNet example performs a simple image classification task.

On Linux, the libraries are compiled as .so files, so the LD\_LIBRARY\_PATH environment variable is used to point to the .so files from the Arm Compute Library.

2. Next, run the application to ensure that the test passes. To do this, enter the following commands:

```
$ export LD_LIBRARY_PATH=$HOME/ComputeLibrary/build/ 
$ export PATH_ASSETS=$HOME/assets_alexnet 
$ time ./build/examples/graph_alexnet 0 $PATH_ASSETS $PATH_ASSETS/go_kart.ppm 
$PATH_ASSETS/labels.txt 
Can't load libOpenCL.so: libOpenCL.so: cannot open shared object file: No such file or 
directory 
Can't load libGLES mali.so: libGLES mali.so: cannot open shared object file: No such
file or directory 
Can't load libmali.so: libmali.so: cannot open shared object file: No such file or 
directory 
Couldn't find any OpenCL library
 . ./build/examples/graph_alexnet [GRAPH][08-02-2018 06:39:39][INFO] Instantiating 
NEConvolutionLayer 
[GRAPH][08-02-2018 06:39:40][INFO] Data Type: F32 Input Shape: 227x227x3 Weights shape: 
11x11x3x96 Biases Shape: 96 Output Shape: 55x55x96 PadStrideInfo: 4,4;0,0,0,0 Groups: 1 
WeightsInfo: 0;0;0,0
[GRAPH][08-02-2018 06:39:53][INFO] Instantiating NESoftmaxLayer Data Type: F32 Input 
shape: 1000 Output shape: 1000 
---------- Top 5 predictions ----------
0.9736 - [id = 573], n03444034 go-kart 
0.0118 - [id = 518], n03127747 crash helmet
0.0108 - [id = 751], n04037443 racer, race car, racing car 
0.0022 - [id = 817], n04285008 sports car, sport car
```
Profiling AlexNet on Raspberry Pi and HiKey 960 with the Compute Library

0.0006 - [id = 670], n03791053 motor scooter, scooter Test passed real 0m20.017s user 0m21.930s sys 0m1.460s

The application prints some messages about missing libraries for OpenCL and OpenGL, debug messages that only occur for debug builds, and finally the predictions at the end. The user time is more than the real time which means not a lot of parallel computation is happening. Streamline shows more about what is happening.

# <span id="page-15-0"></span>**6 Start Streamline gatord on Pi**

The Streamline gator daemon is a user space application that can be built using the **Android NDK** and the gator driver is a Linux kernel driver.

To profile the example, you need to run gatord using sudo. It can be run without sudo, but the sample-based profiling information is not available and this is one of the interesting things to see for this application. The gator kernel module is not needed for this tutorial as gatord with sudo provides profiling with the Linu[x perf API.](https://linux.die.net/man/2/perf_event_open) Use NFS to copy the 32-bit gatord from DS-5 directly to the Pi using:

#### \$ cp \$DS5\_HOME/sw/streamline/bin/arm/gatord /mnt

Then, ssh to the Pi and start the gator daemon: \$ sudo ./gatord

Now that everything is set up, the next step is to look at the performance details of the graph\_alexnet application.

# <span id="page-16-0"></span>**7 Add Streamline annotations and rebuild on Pi**

First, add a few annotations to the application so that we can see the phases where it spends time. To do this, edit the file examples/graph\_alexnet.cpp or you can use the version of the file in this [download.](https://developer.arm.com/-/media/E1A3B124D3A041D3850F36CFEF913DFD.ashx?revision=3f1c5b41-7022-463b-b01d-5d54f52c2ebd)

Add the include file streamline annotate.h and call the ANNOTATE SETUP macro at the start of the program.

```
int main(int argc, char **argv) 
{ 
      int st; 
      ANNOTATE_SETUP; 
      st= arm_compute::utils::run_example(argc, argv); 
     ANNOTATE MARKER STR("main complete");
      return (st); 
}
```
Next, annotate the do setup() and the do run() with the ANNOTATE CHANNEL COLOR() so the time spent in these is clearly visible. The modified graph\_alexnet.cpp is attached as a reference.

Note: [The download](https://community.arm.com/cfs-file/__key/telligent-evolution-components-attachments/01-2112-00-00-00-01-34-84/alexnet_5F00_example.tgz) also contains an updated SConscript file that shows you how to include Streamline annotations in the application.

Here, you are going to rebuild using the scons command. Only the example needs to be recompiled: \$ scons Werror=1 debug=1 asserts=0 neon=1 opencl=1 build=native –j2

Next, connect Streamline, start a capture, run the example, and stop the capture. For information and instructions on the connection process, read [this article](https://community.arm.com/tools/b/blog/posts/arm-ds-5-streamline-with-the-raspberry-pi-3) from the sentence starting with "Click the eye-ball, browse for a target" within the section Gator driver and daemon.

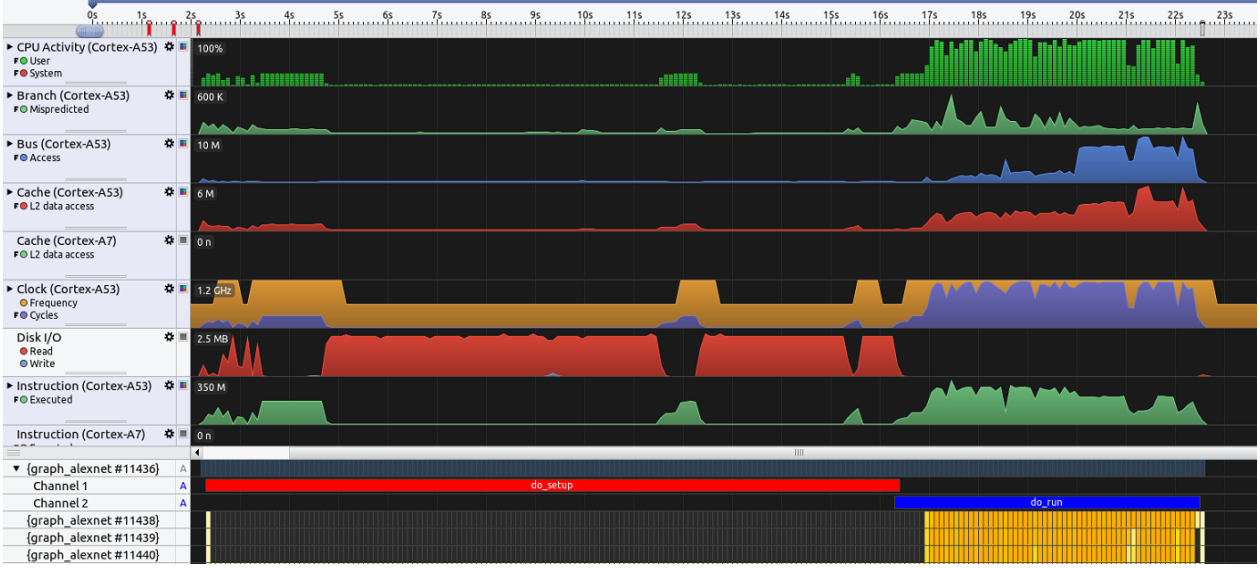

Some immediate observations on the capture:

- Setup (do\_setup) takes up most of the application's length and lasts around 14 seconds. Most of the time it is spent performing >200Mb of Disk I/O.
- Once the run (do run) starts there are 4 threads to fully utilize the Cortex-A53x4.
- As expected, much of the time for each thread is spent doing matrix multiply operations.

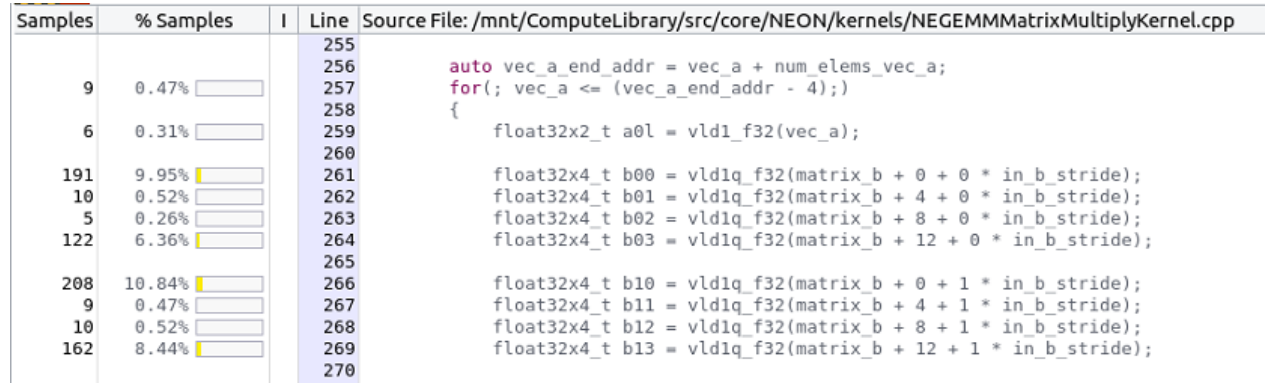

Having now profiled an application on the Raspberry Pi, the remainder of this guide does the same on the HiKey 960 platform running Android.

## <span id="page-18-0"></span>**8 Build the Arm Compute Library on HiKey 960**

Running the AlexNet example on the HiKey 960 with Android provides a comparison to the Raspberry Pi.

This article on **[Profiling Android with the HiKey 960](https://community.arm.com/tools/b/blog/posts/profiling-android-with-the-hikey-960)** provides information on how to get Android running on the HiKey 960. The only change is the latest **[AOSP release on Linaro](http://builds.96boards.org/snapshots/hikey960/linaro/aosp-master/latest/)** is newer than it was at the time the article was written.

1. **[Install Streamline](https://developer.arm.com/products/software-development-tools/ds-5-development-studio/downloads)** and gatord. As with the Pi, using gatord with the perf API is recommended. Gator can be compiled **[from GitHub](https://github.com/ARM-software/gator)** using NDK or copied from the DS-5 directory as with the Pi, as shown here. To do this, copy Gatord from the DS-5 directory. Note that the path is different from the Pi, for 64-bit.

```
$ sudo adb remount<
$ sudo adb push $DS5_HOME/sw/streamline/bin/arm64/gatord /system
$ sudo adb root
$ sudo adb shell
# cd /system
# chmod +x gatord
# ./gatord &
```
2. Install th[e Android NDK.](https://developer.android.com/ndk/index.html) This can be added to Android SDK or used standalone. For Android, the Arm Compute Library is cross compiled using the Android NDK. Once compiled, the examples are copied to the HiKey 960 using the adb push command.

3. The Arm Compute Library should be compiled with Clang as gcc is no longer supported. Setup Clang by generating a **standalone toolchain** from the NDK with these commands:

```
$ export NDK=/home/<user-name>/Android/Sdk/ndk-bundle 
$ $NDK/build/tools/make standalone toolchain.py --arch arm64 --api 23 --stl gnustl --
install-dir /ml/cl/toolchains/aarch64
```
This creates a standalone toolchain in the specified installation directory.

4. Next, add the bin/ directory of the toolchain to the PATH environment variable and compile the Arm Compute Library for Android:

```
$ export PATH=/ml/cl/toolchains/aarch64/bin:$PATH 
$ git clone https://github.com/Arm-software/ComputeLibrary.git 
$ cd ComputeLibrary 
$ CXX=clang++ CC=clang scons Werror=0 debug=1 asserts=0 neon=1 opencl=1 os=android 
arch=arm64-v8a -j8
```
text that  $\mathcal{L}_\text{max}$  that  $\mathcal{L}_\text{max}$  is the Home table table table to appear  $\mathcal{L}_\text{max}$ 

Note: We tested with NDK version r16b which is newer than the r14 version that the Arm Compute Library was tested with. We had only one warning which blocked the compilation with Werror=1, but we submitted a [patch](https://github.com/ARM-software/ComputeLibrary/pull/348/files) which has already been incorporated into the Arm Compute Library.

5. Once the build is complete, copy the examples to the HiKey 960 using adb:

\$ sudo adb push build/examples/graph\_alexnet /data/local/tmp

6. Copy the data needed by the example. Adjust the path to the downloaded .zip file as needed, unzip it on the host machine, and copy the data to the HiKey 960 using adb:

```
$ unzip compute library alexnet.zip -d assets alexnet
$ sudo ./adb push ./assets alexnet /data/local/tmp
```
7. The Android version of the Arm Compute Library and the examples are statically linked for all libraries except  $\mathtt{libOpenCL.s}$  o. This means that unlike the Raspberry Pi, the  $\centerdot$  so files in the mortance shoop: IIS op on since the means that shine are nasps only not be measured.<br>build/directory such as libarm\_compute.so and libarm\_compute\_core.so are not needed on the target system, but the OpenCL library is required. To run the example, create a libOpenCL.so as shown here:  $U$ sur  $V$  is  $U$ , and  $U$  is  $U$  is  $U$  is  $U$  is  $U$  is  $U$  is  $U$  is  $U$  is  $U$  is  $U$  is  $U$  is  $U$  is  $U$  is  $U$  is  $U$  is  $U$  is  $U$  is  $U$  is  $U$  is  $U$  is  $U$  is  $U$  is  $U$  is  $U$  is  $U$  is  $U$  is  $U$  is  $U$  is  $U$ Ilibarm compute core.soarenot appendix heading 1 to the text that you want to the text that you want to appear to appear to appear to appear

```
$ cp /system/lib64/egl/libGLES_mali.so /data/local/tmp/libOpenCl.so
```

```
$ export LD_LIBRARY_PATH=/data/local/tmp
```
If this is not done correctly, the resulting error is:

CANNOT LINK EXECUTABLE "./graph alexnet": library "libOpenCL.so" not found

### <span id="page-20-0"></span>**9 Profile with Streamline on HiKey 960** Error! Unknown document property name. Error! Unknown document property name.

Before checking with Streamline, time the application and see how long it takes compared to the Pi and verify the results as the same as on the Pi: and book homeong it takes bompared to the military

```
$ /bin/time ./graph_alexnet 0 ./assets/ ./assets/go_kart.ppm ./assets/labels.txt 
---------- Top 5 predictions ----------
0.9736 - [id = 573], n03444034 go-kart 
0.0118 - [id = 518], n03127747 crash helmet 
0.0108 - [id = 751], n04037443 racer, race car, racing car 
0.0022 - [id = 817], n04285008 sports car, sport car 
0.0006 - [id = 670], n03791053 motor scooter, scooter 
Test passed 
real 1.315090 
user 4.900000 
sys 0.188000
```
As expected, the application runs much faster on the HiKey 960 board. It is over a second faster than the Pi to complete the entire run. This is because the application is taking advantage of the multiprocessor as shown by user time lasting longer than real time.

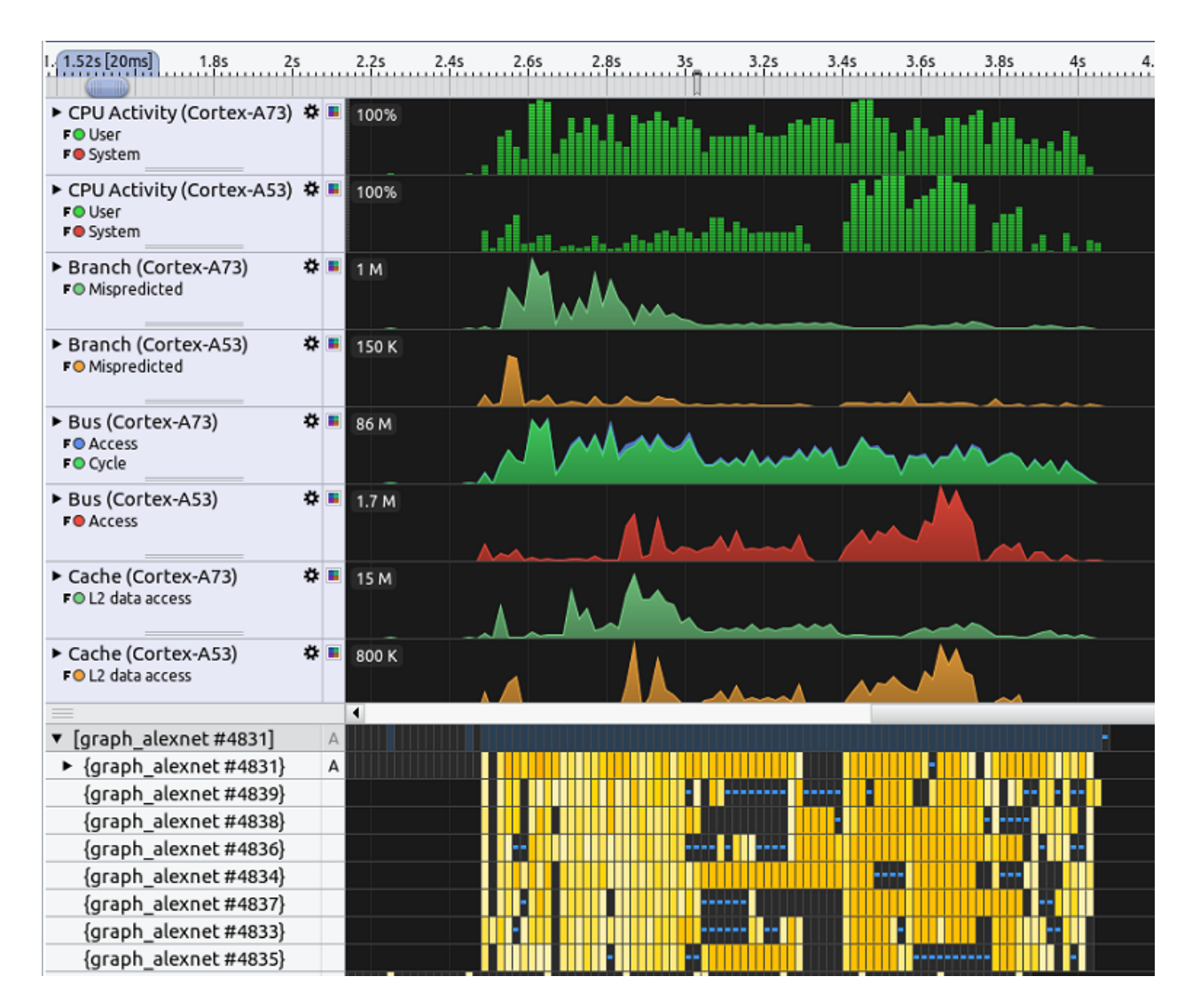

Some observations when compared with the Raspberry Pi are:

- $\bullet$  Setup is very fast, reading the model files takes very little time, less than  $\frac{1}{4}$  of a second.
- Once the run starts there are 8 threads used which fully utilize the dual-cluster Cortex-A53x4, Cortex-A73x4 design.
- A large amount of time for each thread is spent doing matrix multiply operations, which are the same as the Raspberry Pi.

# <span id="page-22-0"></span>**10 Related information**

Here are some resources related to the material in this guide:

- **[Arm Compute Library](https://developer.arm.com/ip-products/processors/machine-learning/compute-library)**
- [Machine Learning on Arm](https://developer.arm.com/solutions/machine-learning-on-arm)
- **[Run AlexNet on Raspberry Pi with Arm Compute Library](https://developer.arm.com/solutions/machine-learning-on-arm/developer-material/how-to-guides/running-alexnet-on-raspberry-pi-with-compute-library)**
- **[Streamline](https://developer.arm.com/tools-and-software/graphics-and-gaming/arm-mobile-studio/components/streamline-performance-analyzer)**

## <span id="page-23-0"></span>**11 Next steps**

As we have seen, the Arm Compute Library can be profiled with Arm Streamline to study the performance of Machine Learning and Computer Vision applications.

This guide demonstrates how you can use Streamline to profile an example application. This is from the Arm Compute Library for the AlexNet Convolutional Neural Network on two different hardware platforms with different operating systems. The next guide you can read is [Install and build Compute](https://developer.arm.com/solutions/machine-learning-on-arm/developer-material/how-to-guides/profiling-alexnet-on-raspberry-pi-and-hikey-960-with-the-arm-compute-library/build-the-arm-compute-library-on-hikey-960)  [Library on HiKey 960.](https://developer.arm.com/solutions/machine-learning-on-arm/developer-material/how-to-guides/profiling-alexnet-on-raspberry-pi-and-hikey-960-with-the-arm-compute-library/build-the-arm-compute-library-on-hikey-960)

Going forward, you can apply the methods shown here to use Streamline to profile your own machine learning applications to help you optimize their performance for running on Arm-based systems. You can use Streamline to report further information such as memory used, disk I/O, threads created, and sample-based function profiling. Furthermore, the Arm Compute Library makes use of the available Neon hardware to perform efficient image inference.